# LEARNING jquery-select2

Free unaffiliated eBook created from **Stack Overflow contributors.** 

> #jqueryselect2

## **Table of Contents**

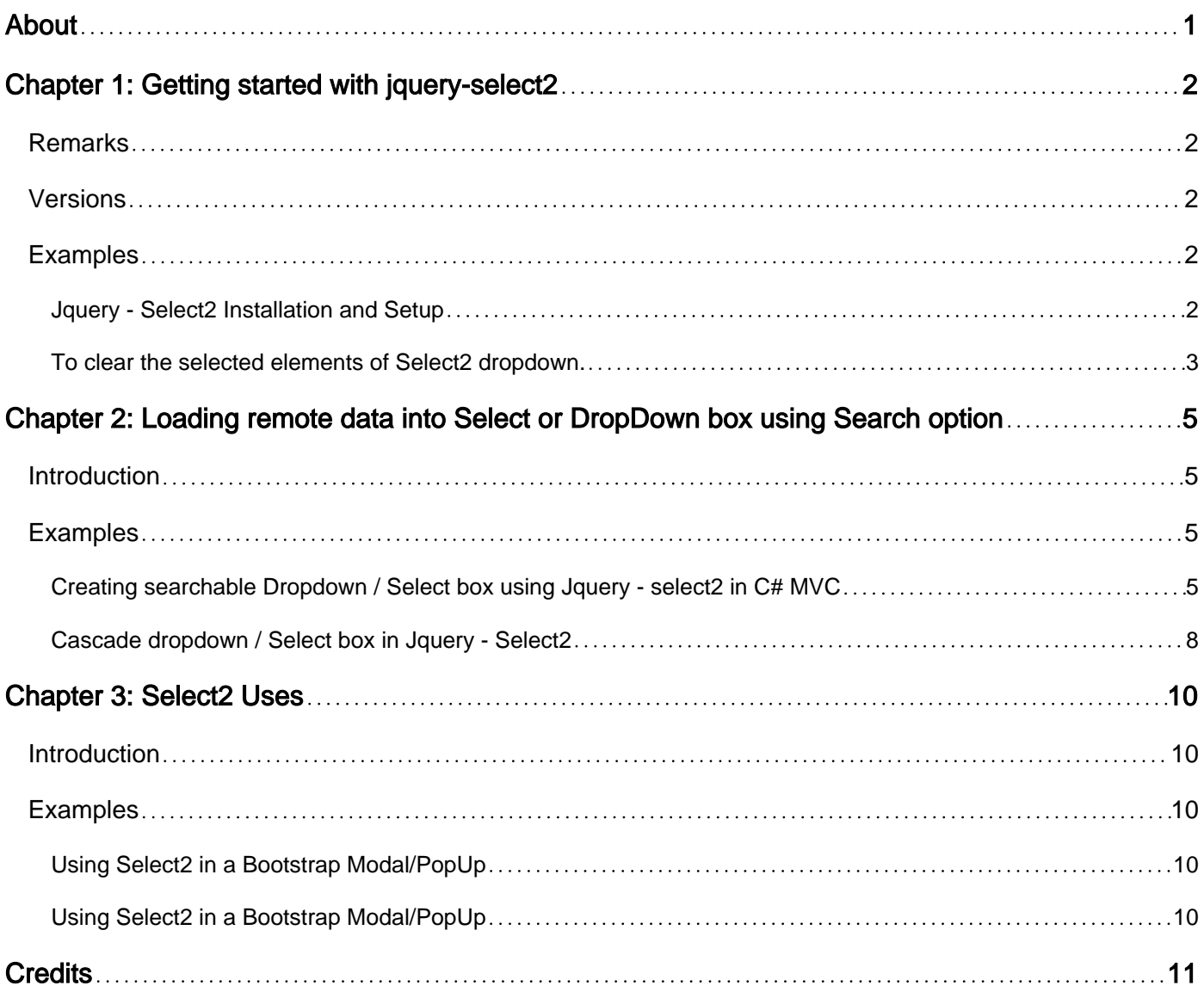

<span id="page-2-0"></span>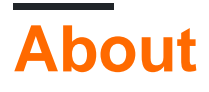

You can share this PDF with anyone you feel could benefit from it, downloaded the latest version from: [jquery-select2](http://riptutorial.com/ebook/jquery-select2)

It is an unofficial and free jquery-select2 ebook created for educational purposes. All the content is extracted from [Stack Overflow Documentation,](https://archive.org/details/documentation-dump.7z) which is written by many hardworking individuals at Stack Overflow. It is neither affiliated with Stack Overflow nor official jquery-select2.

The content is released under Creative Commons BY-SA, and the list of contributors to each chapter are provided in the credits section at the end of this book. Images may be copyright of their respective owners unless otherwise specified. All trademarks and registered trademarks are the property of their respective company owners.

Use the content presented in this book at your own risk; it is not guaranteed to be correct nor accurate, please send your feedback and corrections to [info@zzzprojects.com](mailto:info@zzzprojects.com)

# <span id="page-3-0"></span>**Chapter 1: Getting started with jquery-select2**

#### <span id="page-3-1"></span>**Remarks**

This section provides an overview of what jquery-select2 is, and why a developer might want to use it.

It should also mention any large subjects within jquery-select2, and link out to the related topics. Since the Documentation for jquery-select2 is new, you may need to create initial versions of those related topics.

## <span id="page-3-2"></span>**Versions**

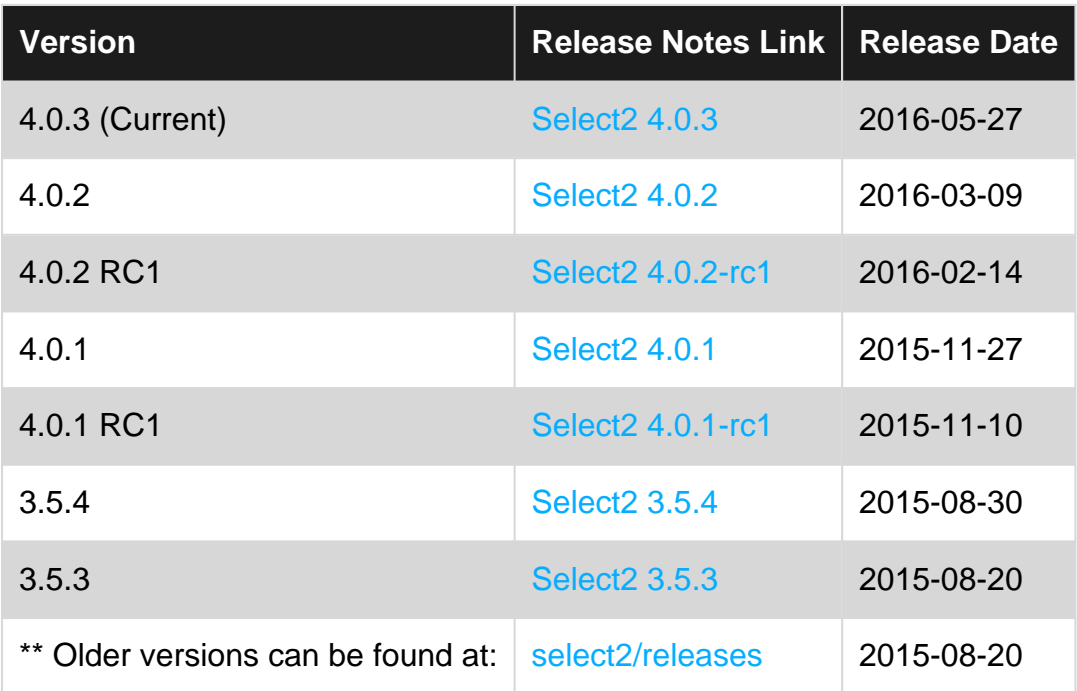

## <span id="page-3-3"></span>**Examples**

<span id="page-3-4"></span>**Jquery - Select2 Installation and Setup**

You can include/install Select2 in one of the two ways

1. Directly using CDN's in your project under the head section of your project.

link href=["https://cdnjs.cloudflare.com/ajax/libs/select2/4.0.3/css/select2.min.css](https://cdnjs.cloudflare.com/ajax/libs/select2/4.0.3/css/select2.min.css)" rel="stylesheet"/>

<script src="https://cdnjs.cloudflare.com/ajax/libs/select2/4.0.3/js/select2.min.js"/>

2. Download the code to your local machine and include it into your project. it should look like

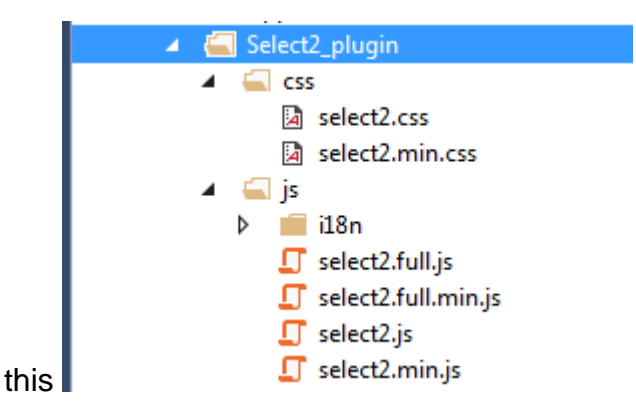

Then include these lines into head section of your html page

```
 <link href="select2.min.css" rel="stylesheet" />
 <script src="select2.min.js"></script>
```
Note: You need to have Jquery included into your project for Select2 to work correctly.

PITFALL: if Current version of jquery and Select2 are conflicting or Select2 features are not working. Then move the select2 variables and implementations in separate block of document body \$(document).ready(function () { //your select2 code ..... });

**How to use it:** You can define a <select> as follows:

```
<select id="select2_example">
    <option>Test</option>
</select>
```
#### **Approach1:**

var \_mSelect2 = \$("#select\_example").select2();

#### **Approach2:**

```
 <script type="text/javascript">
   $('select').select2();
 </script>
```
Please note that using this approach all the defined 'select' control of page will inherit features of Select2. If you only want to use Select2 for certain controls then skip this step and write your own code to use select2 feature directly and jquery/javascript feature separately for other select control. However, you can use the value of manipulated through Select2 for Jquery or vice-versa.

Further examples of 'The Basics' can be found in the Select2 GIT documentation [here](https://select2.github.io/examples.html)

Select<sub>2</sub> GIT project is [here](https://github.com/select2/select2). Please go through the Select<sub>2</sub> Github site for detail feature of this product.

<span id="page-4-0"></span>**To clear the selected elements of Select2 dropdown.**

In order to clear the selection of those values which are selected using a select2 drop down, we can use the empty() function.

```
<select id="select2_example">
<option>Option1</option>
<option>Option2</option>
<option>Option3</option>
</select>
```
The dropdown can be reset using Jquery.

```
$("#select2_example").empty();
```
It can also be reset as below.

```
$("#select2_example").select2("val", "");
```
Read Getting started with jquery-select2 online: [https://riptutorial.com/jquery](https://riptutorial.com/jquery-select2/topic/9515/getting-started-with-jquery-select2)[select2/topic/9515/getting-started-with-jquery-select2](https://riptutorial.com/jquery-select2/topic/9515/getting-started-with-jquery-select2)

# <span id="page-6-0"></span>**Chapter 2: Loading remote data into Select or DropDown box using Search option**

#### <span id="page-6-1"></span>**Introduction**

When the record count is too high , loading all records at once can make application slow in addition user will not like the idea of scrolling thousand of records to find what he is looking for. Its better to give user a power search and filter the records as he types the character.

## <span id="page-6-2"></span>**Examples**

<span id="page-6-3"></span>**Creating searchable Dropdown / Select box using Jquery - select2 in C# MVC**

This example will demonstrate the searchable select box in MVC. it uses Ajax to get all records from database as user types the new character. I'll consider Country and its City example to illustrate the functionality of Searchable dropdown box. Code behind is c# with MVC, but its easy to grasp whole concept.

First I have created a basic background in step wise manner. Last steps is Select2 jqery method which execute this code.

**Step 1:** Declare DropDownListFor control in razor. It creates Select box in HTML mark up.

The hidden variable "ajaxUrlGetAutoCompleteSearchSuggestion" will be used by Ajax call at Jquery - select2 library method.

Hidden variable Value field also contains razor library method url.action. it has two parameters. First parameter, GetAutoCompleteSearchSuggestion is C# method, which is the entry point at server side for Ajax call to fetch the records. Second parameter is controller name "Country".

```
<h2> <label>@Html.LabelFor(m => m.ddlCountry)</label>
                 @Html.DropDownListFor(m => m.ddlCountry, Model.Station, new { @class =
"select2Style" })
\langle/h2>
<input type="hidden" id="ajaxUrlGetAutoCompleteSearchSuggestion"
value='@Url.Action("GetAutoCompleteSearchSuggestion", "Country")' />
```
**Step 2:** These are Predefined CSS class available for Select box. You can customized the control using these classes. In addition you can add your own css class for controls.

```
/* Input field */
.select2-selection__rendered { font-size:medium; font-weight:normal; }
/* Around the search field */
.select2-search { font-size:small; font-weight:normal; }
```

```
/* Search field */
.select2-search input { font-size:medium; font-weight:normal; }
/* Each result */
.select2-results {
     font-family: Arial, Helvetica, sans-serif;
     font-size: medium;
     font-weight:normal;
   }
/* Higlighted (hover) result */
.select2-results__option--highlighted { font-size:medium; font-weight:normal; }
/* Selected option */
.select2-results__option[aria-selected=true] {
     background: #3ea211;
     font-family: Arial, Helvetica, sans-serif;
     font-size:medium;
     font-weight:normal;
  }
/* My css class*/
.select2Style {
    width:200px;
}
```
**Step 3:** Create the Model. Note that same variable name is in razor declaration.

```
[Display(Name = "Country:")]
public string ddlCountry { get; set; }
public IEnumerable<SelectListItem> Country { get; set; }
```
**Step 4:** Create "Country" Controller and C# method which will be called by jquery ajax method every time user enters a text in searchable dropdown's textbox.

```
public ActionResult GetAutoCompleteSearchSuggestion(CountryQuery queryParameters)
                  {
                           string ErrorMessage = "success";
                           Dictionary<double, string> suggestions = new Dictionary<double, string>();
                          try
\left\{ \begin{array}{cc} 0 & 0 & 0 \\ 0 & 0 & 0 \\ 0 & 0 & 0 \\ 0 & 0 & 0 \\ 0 & 0 & 0 \\ 0 & 0 & 0 \\ 0 & 0 & 0 \\ 0 & 0 & 0 \\ 0 & 0 & 0 \\ 0 & 0 & 0 \\ 0 & 0 & 0 \\ 0 & 0 & 0 & 0 \\ 0 & 0 & 0 & 0 \\ 0 & 0 & 0 & 0 \\ 0 & 0 & 0 & 0 & 0 \\ 0 & 0 & 0 & 0 & 0 \\ 0 & 0 & 0 & 0 & 0 \\ 0 & 0 & 0 & 0 & 0 & 0 \\ 0 & 0 & 0 & 0 suggestions = GetCountryList( queryParameters.query);
 }
                           catch (Exception Ex)
\left\{ \begin{array}{cc} 0 & 0 & 0 \\ 0 & 0 & 0 \\ 0 & 0 & 0 \\ 0 & 0 & 0 \\ 0 & 0 & 0 \\ 0 & 0 & 0 \\ 0 & 0 & 0 \\ 0 & 0 & 0 \\ 0 & 0 & 0 \\ 0 & 0 & 0 \\ 0 & 0 & 0 \\ 0 & 0 & 0 & 0 \\ 0 & 0 & 0 & 0 \\ 0 & 0 & 0 & 0 \\ 0 & 0 & 0 & 0 & 0 \\ 0 & 0 & 0 & 0 & 0 \\ 0 & 0 & 0 & 0 & 0 \\ 0 & 0 & 0 & 0 & 0 & 0 \\ 0 & 0 & 0 & 0 ErrorMessage = Ex.Message;
                                   return Json(ErrorMessage);
 }
                           return Json(suggestions.Select(c => new { Name = c.Value, ID = c.Key }).ToList(),
         JsonRequestBehavior.AllowGet);
 }
```
**Step 5:** Set the database query and operation to fetch records. it gets the list of country. please note the db query, it affects the way item for dropdown is fetched and displayed. you'll have to

#### customize your query to fetch the result according to your requirement.

```
 public Dictionary<string, string> GetCountryList(string filterId)
                 {
                         Dictionary<string, string> ddlcountryDictionary = new Dictionary<string,
string>();
                         OracleDataReader reader = null;
                        OracleConnection oraConnection = new OracleConnection(oracleConnStr);
                         string firstItem = string.Empty;
                         try
\left\{ \begin{array}{cc} 0 & 0 & 0 \\ 0 & 0 & 0 \\ 0 & 0 & 0 \\ 0 & 0 & 0 \\ 0 & 0 & 0 \\ 0 & 0 & 0 \\ 0 & 0 & 0 \\ 0 & 0 & 0 \\ 0 & 0 & 0 \\ 0 & 0 & 0 \\ 0 & 0 & 0 \\ 0 & 0 & 0 & 0 \\ 0 & 0 & 0 & 0 \\ 0 & 0 & 0 & 0 \\ 0 & 0 & 0 & 0 & 0 \\ 0 & 0 & 0 & 0 & 0 \\ 0 & 0 & 0 & 0 & 0 \\ 0 & 0 & 0 & 0 & 0 \\ 0 & 0 & 0 & 0 & 0 oraConnection.Open();
                                  string ddlQuery = "SELECT CountryId, countryName FROM tblCountry WHERE
UPPER(countryName) LIKE UPPER ('"+filterId+"%') ORDER BY 2 ASC";
                                  oraCommand = new OracleCommand(ddlQuery, oraConnection);
                                  reader = oraCommand.ExecuteReader();
                                  string countryValue = "Select Item";
                                 string countryId = -1;
                                  if (reader.HasRows)
\left\{ \begin{array}{cc} 0 & 0 & 0 \\ 0 & 0 & 0 \\ 0 & 0 & 0 \\ 0 & 0 & 0 \\ 0 & 0 & 0 \\ 0 & 0 & 0 \\ 0 & 0 & 0 \\ 0 & 0 & 0 \\ 0 & 0 & 0 \\ 0 & 0 & 0 \\ 0 & 0 & 0 \\ 0 & 0 & 0 & 0 \\ 0 & 0 & 0 & 0 \\ 0 & 0 & 0 & 0 \\ 0 & 0 & 0 & 0 & 0 \\ 0 & 0 & 0 & 0 & 0 \\ 0 & 0 & 0 & 0 & 0 \\ 0 & 0 & 0 & 0 & 0 & 0 \\ 0 & 0 & 0 & 0 while (reader.Read())
\{countryId = reader[0].ToString();
                                                  countryValue = \text{reader}[1] \cdot \text{ToString}();
                                                   ddlcountryDictionary.Add(countryId, countryValue);
 }
 }
 }
                          catch (Exception ex)
\left\{ \begin{array}{cc} 0 & 0 & 0 \\ 0 & 0 & 0 \\ 0 & 0 & 0 \\ 0 & 0 & 0 \\ 0 & 0 & 0 \\ 0 & 0 & 0 \\ 0 & 0 & 0 \\ 0 & 0 & 0 \\ 0 & 0 & 0 \\ 0 & 0 & 0 \\ 0 & 0 & 0 \\ 0 & 0 & 0 & 0 \\ 0 & 0 & 0 & 0 \\ 0 & 0 & 0 & 0 \\ 0 & 0 & 0 & 0 & 0 \\ 0 & 0 & 0 & 0 & 0 \\ 0 & 0 & 0 & 0 & 0 \\ 0 & 0 & 0 & 0 & 0 \\ 0 & 0 & 0 & 0 & 0 throw new Exception("No Country name Exists.");
 }
                          finally
\left\{ \begin{array}{cc} 0 & 0 & 0 \\ 0 & 0 & 0 \\ 0 & 0 & 0 \\ 0 & 0 & 0 \\ 0 & 0 & 0 \\ 0 & 0 & 0 \\ 0 & 0 & 0 \\ 0 & 0 & 0 \\ 0 & 0 & 0 \\ 0 & 0 & 0 \\ 0 & 0 & 0 \\ 0 & 0 & 0 & 0 \\ 0 & 0 & 0 & 0 \\ 0 & 0 & 0 & 0 \\ 0 & 0 & 0 & 0 & 0 \\ 0 & 0 & 0 & 0 & 0 \\ 0 & 0 & 0 & 0 & 0 \\ 0 & 0 & 0 & 0 & 0 \\ 0 & 0 & 0 & 0 & 0 reader.Dispose();
                                  oraCommand.Dispose();
                                 oraConnection.Close();
 }
                          return ddlcountryDictionary;
                  }
```
**Step 6:** Jquery function will list country name starting with the entered text by user, if user select **"a"** then all country with starting with name **"a"** will be listed and next if user types **"n"** then country name **not** starting with **"an"** will be filtered out.

```
 $("#ddlCountry").select2({
        ajax: {
          url: $("#ajaxUrlGetAutoCompleteSearchSuggestion"); val() data: function (params) {
                var queryParameters = {
                    //restrictedCountry: $("#resCountry").val(), // pass your own parameter
                    query: params.term, // search term like "a" then "an"
                    page: params.page
                };
                return queryParameters;
            },
```

```
 dataType: "json",
             cache: true,
             delay: 250,
             //type: 'POST',
             contentType: "application/json; charset=utf-8",
             processResults: function (data, params) {
                 params.page = params.page || 1;
                 return {
                     results: $.map(data, function (val, item) {
                        return { id: val.ID, text: val.Name };
                     }),
                    // if more then 30 items in dropdown, remaining set of items will be show
on numbered page link in dropdown control.
                    pagination: { more: (params.page * 30) < data.length }
                 };
 }
         },
         minimumInputLength: 1 // Minimum length of input in search box before ajax call
triggers
     });
```
<span id="page-9-0"></span>Please go through the various example of Select2 at [this](https://select2.github.io/examples.html) site

**Cascade dropdown / Select box in Jquery - Select2**

This is continuation of previous example.

Cascading DropDown for country's city name. This method will be called by Jquery when user is done with country selection in parent dropdown. I have followed MVC concept and provided the basic approach for cascading dropdown.

Ajax will call GetCityName method on code behind on Server and received information is recursively used to create City dropdown.

Please note the syntax of Select2 for cascade dropdown.

```
$('#ddlCountry').on("select2:select", function (event) {
             var countryParam =
\left\{ \begin{array}{cc} 0 & 0 & 0 \\ 0 & 0 & 0 \\ 0 & 0 & 0 \\ 0 & 0 & 0 \\ 0 & 0 & 0 \\ 0 & 0 & 0 \\ 0 & 0 & 0 \\ 0 & 0 & 0 \\ 0 & 0 & 0 \\ 0 & 0 & 0 \\ 0 & 0 & 0 \\ 0 & 0 & 0 & 0 \\ 0 & 0 & 0 & 0 \\ 0 & 0 & 0 & 0 \\ 0 & 0 & 0 & 0 & 0 \\ 0 & 0 & 0 & 0 & 0 \\ 0 & 0 & 0 & 0 & 0 \\ 0 & 0 & 0 & 0 & 0 \\ 0 & 0 & 0 & 0 & 0 "countryId": $("#ddlCountry option:selected").val()
                   };
             $.ajax({
                   url: $("#ajaxUrlGetCityName").val(),
                  data: JSON.stringify({ ddlParams: countryParam}),
                   type: 'POST',
                   cache: false,
                   contentType: 'application/json; charset=utf-8',
                   dataType: "json",
                    success: function (result) {
                          var markup;
                         var dbSelect = $('#ddlCity');
                          dbSelect.empty();
                         for (var i = 0; i < result.length; i++) {
                                 dbSelect.append($('<option/>', {
                                       value: result.City[i].Value,
                                       text: result.City[i].Text
                                 }));
```

```
 }
          },
          error: function (xhr, ajaxOptions, thrownError) {
            alert(thrownError);
 }
       });
   });
```
Read Loading remote data into Select or DropDown box using Search option online: [https://riptutorial.com/jquery-select2/topic/10830/loading-remote-data-into-select-or-dropdown-box](https://riptutorial.com/jquery-select2/topic/10830/loading-remote-data-into-select-or-dropdown-box-using-search-option)[using-search-option](https://riptutorial.com/jquery-select2/topic/10830/loading-remote-data-into-select-or-dropdown-box-using-search-option)

# <span id="page-11-0"></span>**Chapter 3: Select2 Uses**

## <span id="page-11-1"></span>**Introduction**

<span id="page-11-2"></span>Select never work in Bootstrap Modal follow given steps to use select2 in Bootstrap Model.

## **Examples**

<span id="page-11-3"></span>**Using Select2 in a Bootstrap Modal/PopUp**

If you are using Bootstrap Modal then be sure that Model tabindex=-1 is removed.

```
 $('#targetId').select2({
       width: '100%',
        dropdownParent: $("#myModal")
    })
```
#### <span id="page-11-4"></span>**Using Select2 in a Bootstrap Modal/PopUp**

Using Select2 in a Bootstrap Modal/PopUp If you are using Bootstrap Modal then be sure that Model tabindex=-1 is removed.

```
$('#targetId').select2({ width: '100%', dropdownParent: $("#myModal") })
```
Read Select2 Uses online: <https://riptutorial.com/jquery-select2/topic/9763/select2-uses>

# <span id="page-12-0"></span>**Credits**

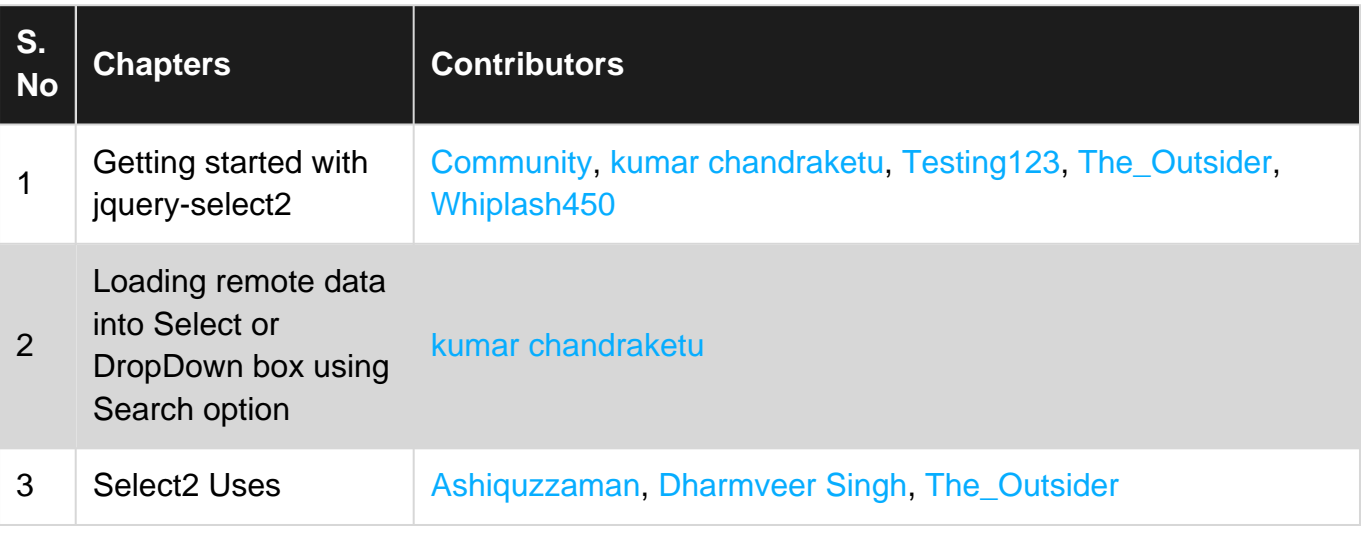